# FDDI Modular Media Interface Cards

# **Installation**

Part Number: EK-FDDIM-IM. A01

**July 1997** 

This manual describes how to install and verify the operation of the FDDI Modular Media Interface (Mod-FDDI) cards.

**Revision/Update Information:** This is a new document.

Digital Equipment Corporation makes no representations that the use of its products in the manner described in this publication will not infringe on existing or future patent rights, nor do the descriptions contained in this publication imply the granting of licenses to make, use, or sell equipment or software in accordance with the description.

Possession, use, or copying of the software described in this publication is authorized only pursuant to a valid written license from DIGITAL or an authorized sublicensor.

© Digital Equipment Corporation 1997. All rights reserved. Printed in U.S.A.

The following are trademarks of Digital Equipment Corporation: clearVISN, the clearVISN logo, DEC, DECconnect, DEChub, DECnet, DIGITAL and the DIGITAL logo.

All other trademarks and registered trademarks are the property of their respective holders.

#### **FCC Notice** — Class A Computing Device:

This equipment generates, uses, and may emit radio frequency energy. The equipment has been type tested and found to comply with the limits for a Class A digital device pursuant to Part 15 of FCC rules, which are designed to provide reasonable protection against such radio frequency interference. Operation of this equipment in a residential area may cause interference in which case the user at his own expense will be required to take whatever measures may be required to correct the interference. Any modifications to this device - unless expressly approved by the manufacturer - can void the user's authority to operate this equipment under part 15 of the FCC rules.

#### **VCCI Notice** — Class 1 Computing Device:

This equipment is in the 1st Class category (information equipment to be used in commercial and/or industrial areas) and conforms to the standards set by the Voluntary Control Council for Interference by Data Processing Equipment and Electronic Office Machines aimed at preventing radio interference in commercial and/or industrial areas. Consequently, when used in a residential area or in an adjacent area thereto, radio interference may be caused to radios and TV receivers. Read the instructions for correct handling.

**CE Notice** — Class A Computing Device:

#### **Warning!**

This is a Class A product. In a domestic environment, this product may cause radio interference, in which case the user may be required to take adequate measures.

#### **Achtung!**

Dieses ist ein Gerät der Funkstörgrenzwertklasse A. In Wohnbereichen können bei Betrieb dieses Gerätes Rundfunkstörungen auftreten, in welchen Fällen der Benutzer für entsprechende Gegenmaßnahmen verantwortlich ist.

#### **Avertissement!**

Cet appareil est un appareil de Classe A. Dans un environnement résidentiel cet appareil peut provoquer des brouillages radioélectriques. Dans ce cas, il peut être demandé à l'utilisateur de prendre les mesures appropriées.

## $CN66$

# **Contents**

## **Preface**

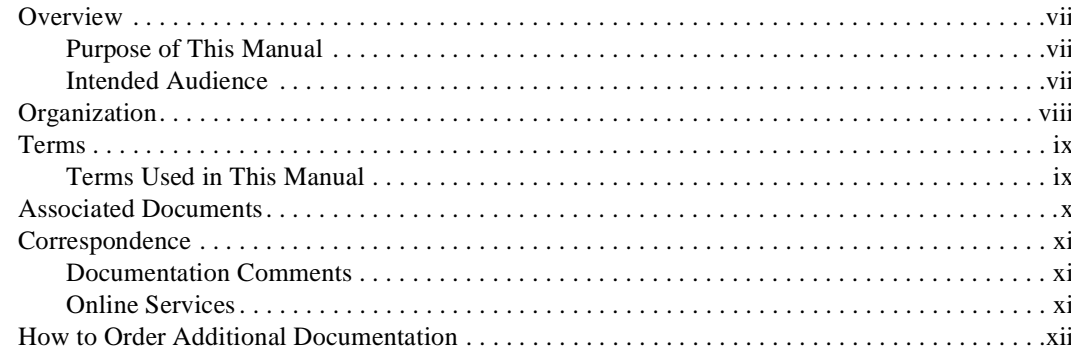

# **Safety**

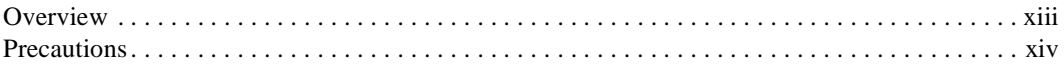

## 1 FDDI Modular Media Interface Cards

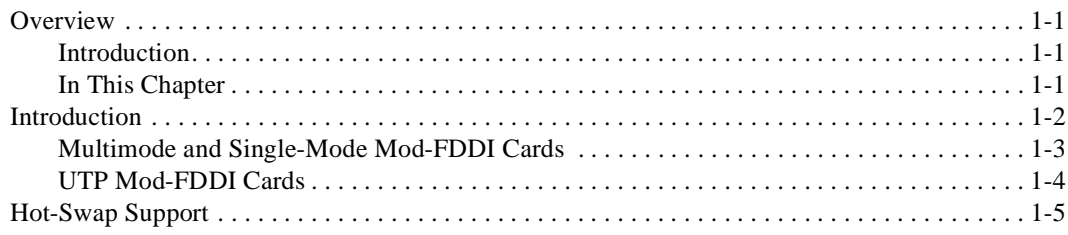

# **2 Installing the Card**

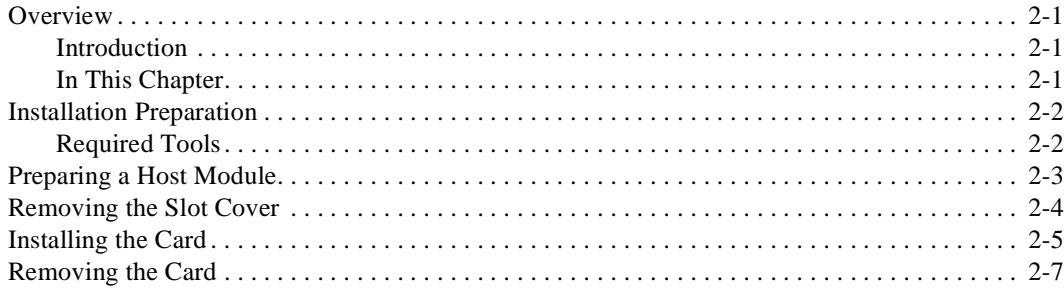

# **3 Connecting and Removing Cables**

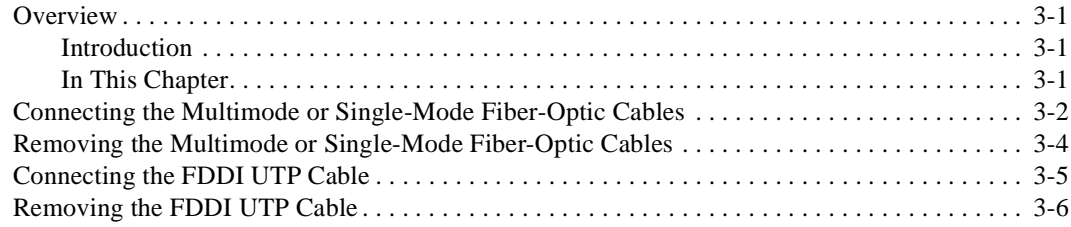

# **4 Using the Card**

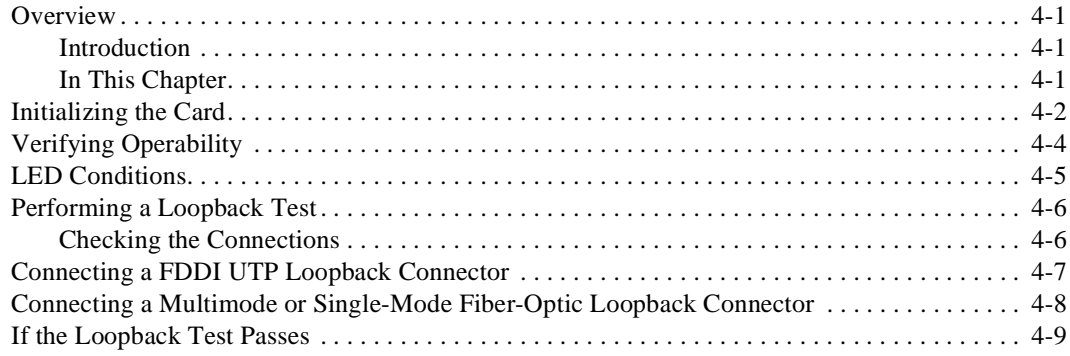

## **A Cable and Connector Information**

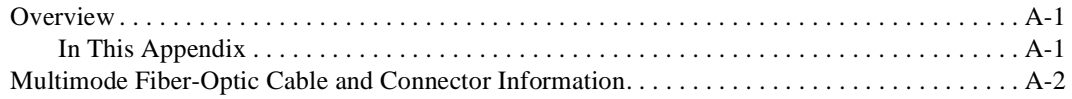

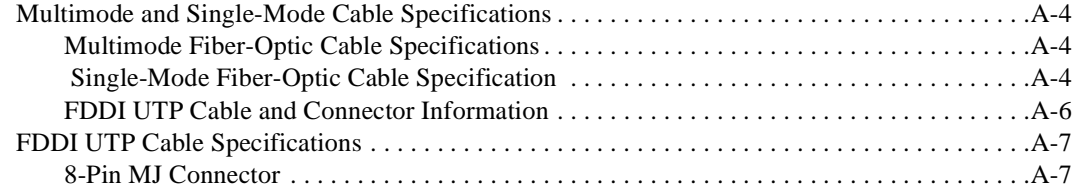

# **Figures**

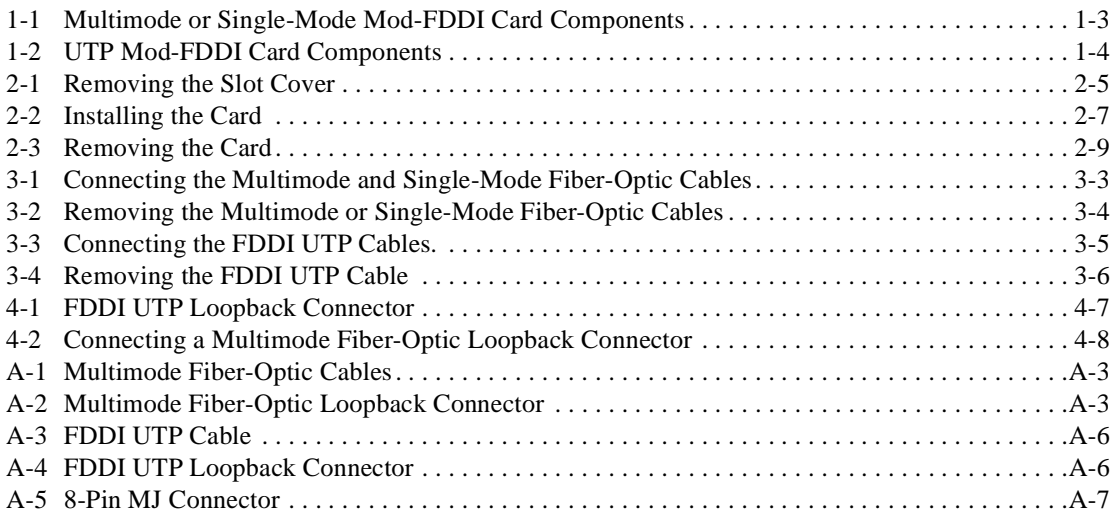

# **Tables**

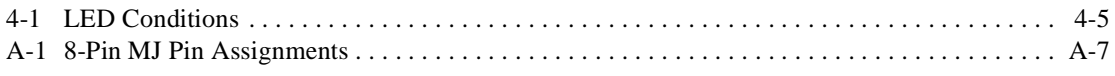

v

# **Preface**

## **Overview**

### **Purpose of This Manual**

This manual describes how to install the FDDI Modular Media Interface (Mod-FDDI) cards and how to verify their installation and operation.

### **Intended Audience**

This manual is intended for the user who has experience with installing system hardware.

Organization

# **Organization**

This manual is organized as follows:

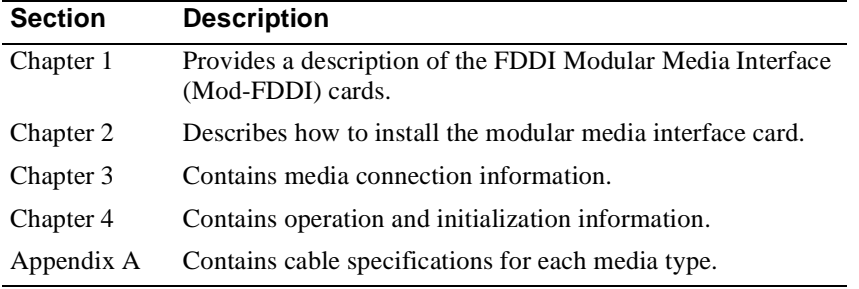

#### Terms

## **Terms**

### **Terms Used in This Manual**

This book uses the following terms:

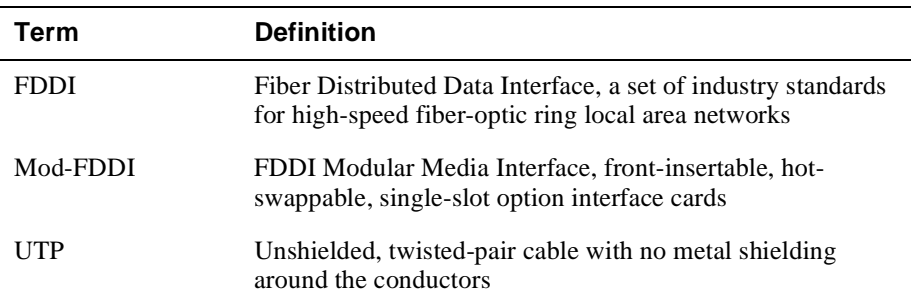

Associated Documents

## **Associated Documents**

The following documents provide information relating to the FDDI Modular Media Interface cards. To order any of the following documents, refer to the direction in the section titled, How to Order Additional Documentation.

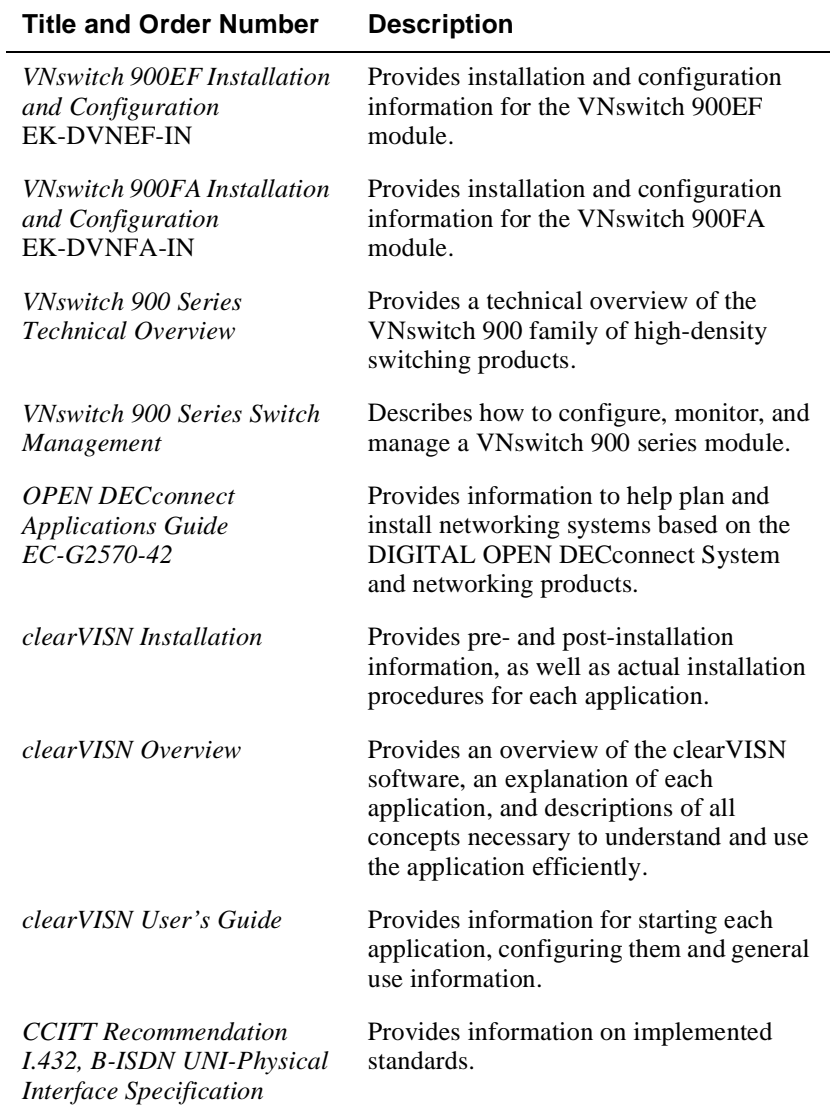

Correspondence

### **Correspondence**

#### **Documentation Comments**

If you have comments or suggestions about this document, send them to the Network Products Business Organization.

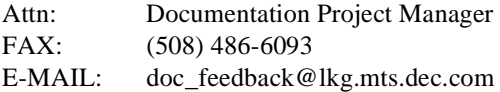

### **Online Services**

To locate product-specific information, refer to the following online services: **BBS** To read the Bulletin Board System, set your modem to 8 bits, no parity, 1 stop bit and dial 508-486-5777 (U.S.). **WWW** The Digital Equipment Corporation Network Products Business Home Page on the World Wide Web is located at the following addresses: **North America:** http://www.networks.digital.com **Europe:** http://www.networks.europe.digital.com

**Australia:** http://www.digital.com.au/networks

xi

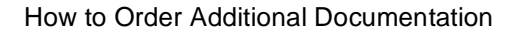

## **How to Order Additional Documentation**

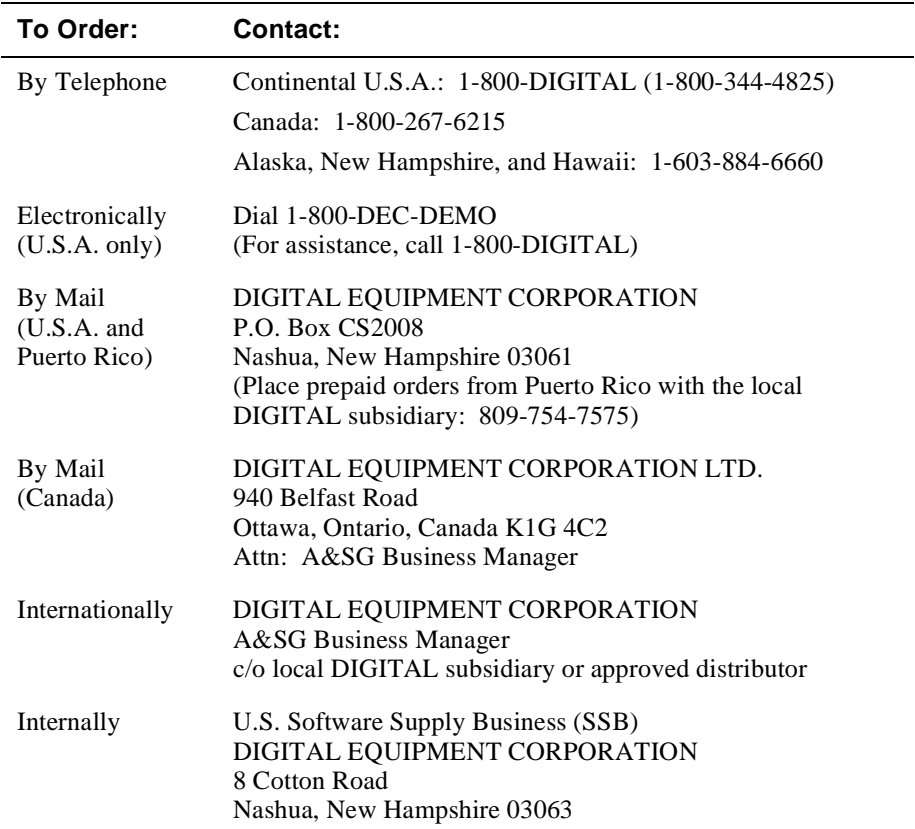

To order additional documentation, use the following information:

# **Safety**

## **Overview**

The cautions that must be observed for the hardware described in this manual are listed in this section in English, German, French, and Spanish. Any warning or caution that appears in this manual is defined as follows:

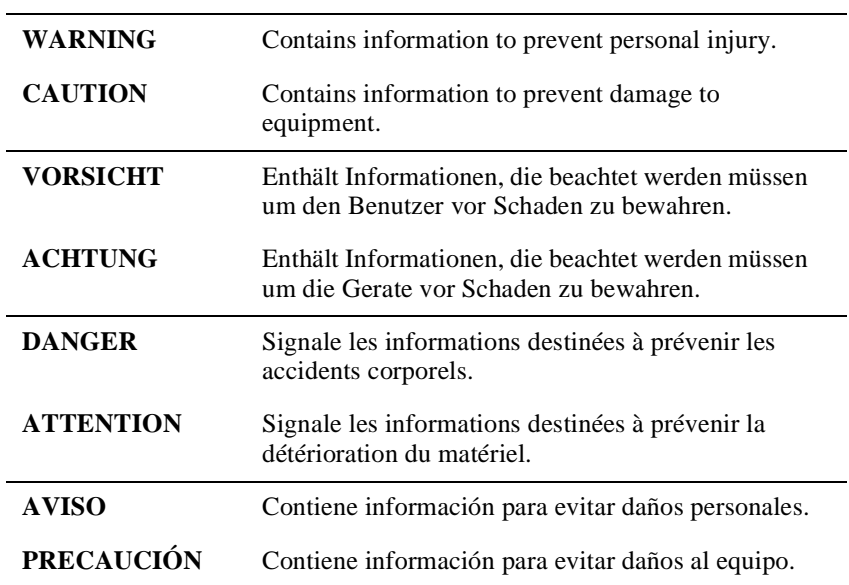

## **Precautions**

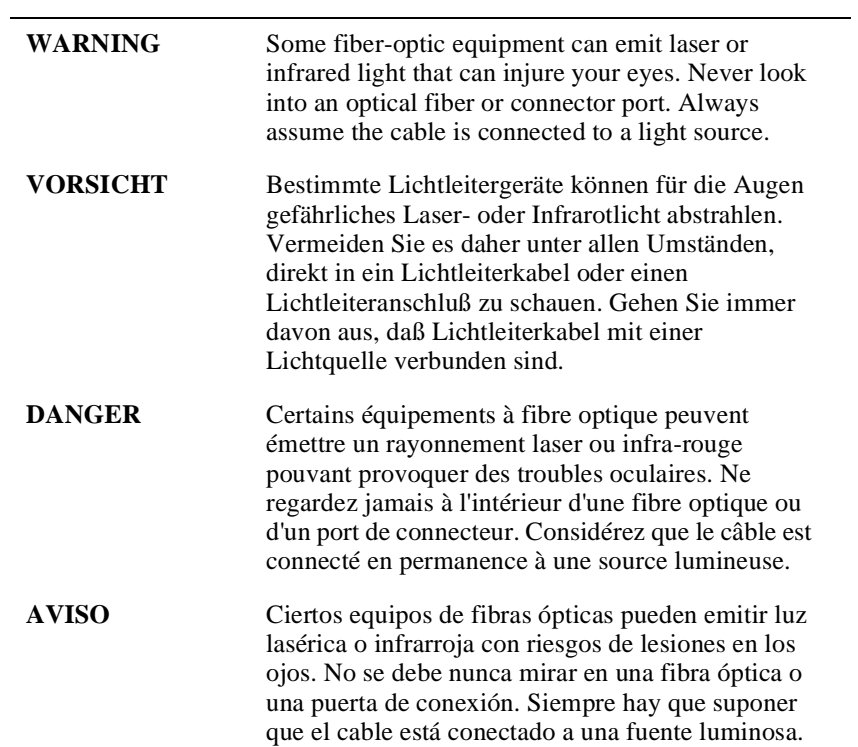

### Precautions

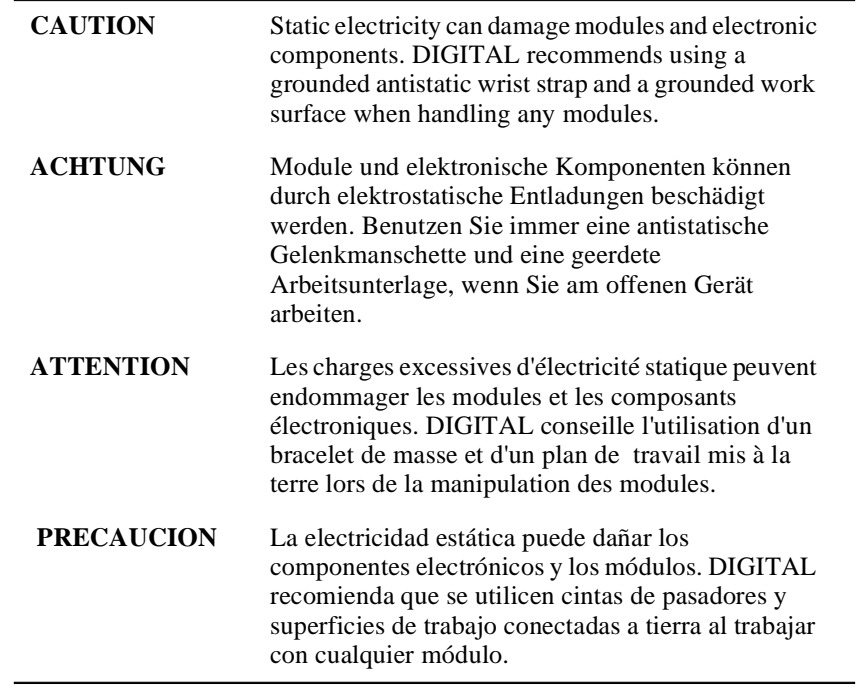

# **Chapter 1**

# **FDDI Modular Media Interface Cards**

## **Overview**

### **Introduction**

This chapter describes the two types of Fiber Distributed Data Interface (FDDI) Modular Media Interface (Mod-FDDI) cards.

### **In This Chapter**

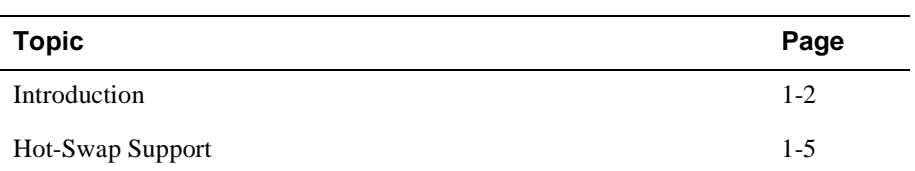

## **Introduction**

The FDDI Modular Media Interfaces (Mod-FDDI) are part of the Modular Media Interface family of front insertable, hot swappable, single-slot option cards. They are customer installable and field replaceable. The host module provides the power, initialization, and control for the card.

#### **NOTE**

Asynchronous Transfer Mode (ATM) Modular PHY (modPHY) cards, 100 Mb/s Fast Ethernet Modular Media Interface (MM-100) cards, and Mod-FDDI cards are NOT interchangeable.

Attachment and removal of these cards depends on the type of physical media interface that the cards use. For more media connection information, refer to Chapter 3.

#### **CAUTION**

Static electricity can damage modules and electronic components. DIGITAL recommends using a grounded antistatic wrist strap and a grounded work surface when handling any modules.

Figure 1-1 and Figure 1-2 show examples of the FDDI modular media interface cards discussed in this manual.

Introduction

### **Multimode and Single-Mode Mod-FDDI Cards**

The multimode (DEFYM-AA) and single-mode (DEFYS-AA) Mod-FDDI cards allow the connection of FDDI devices over a 100-Mb fiber optic link.

Figure 1-1 shows the components of the multimode or single-mode Mod-FDDI card.

**Figure 1-1: Multimode or Single-Mode Mod-FDDI Card Components**

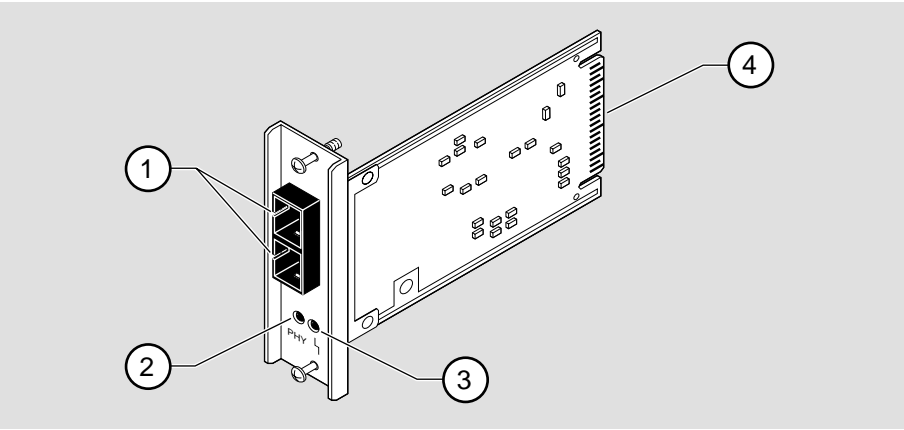

NPB-0705-96F

The following legend identifies the card components:

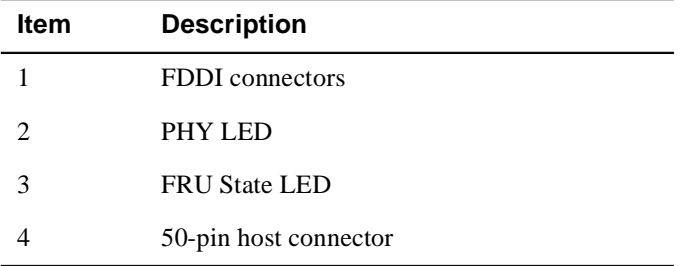

Introduction

#### **UTP Mod-FDDI Cards**

The UTP Mod-FDDI (DEFYU-AA) card allows the connection of FDDI devices over a 100-Mb Category 5 (Cat. 5) unshielded twisted pair (UTP) copper link.

Figure 1-2 shows the components of the UTP Mod-FDDI (DEFYU-AA) card.

**Figure 1-2: UTP Mod-FDDI Card Components** 

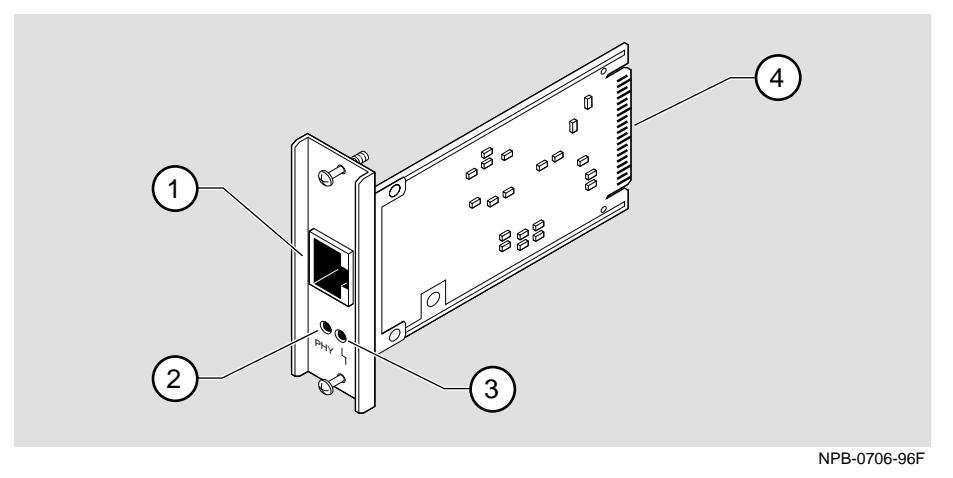

The following legend identifies the card components:

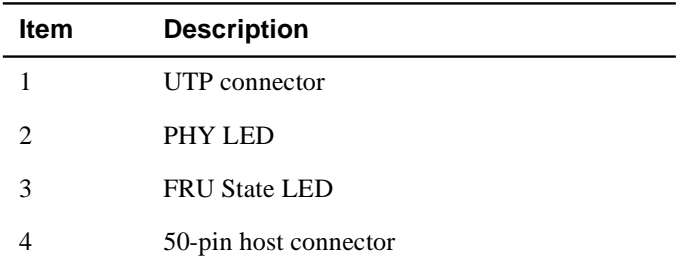

Hot-Swap Support

### **Hot-Swap Support**

The cards can be inserted and removed without turning off power to the module. This is called hot swapping. However, make sure that your host module supports the hotswap feature before attempting to perform this operation.

Refer to the host module documentation for information about the hot-swap feature.

#### **NOTE**

Hot swapping a card in a host module that does not support the hot-swap feature does not damage the module, but can cause the card to behave erratically. If you are unsure of hot-swap support, DIGITAL recommends that you install the card into a module that is powered down.

# **Chapter 2**

# **Installing the Card**

### **Overview**

### **Introduction**

Before you begin to install a card into the module, you must understand whether the hot-swap feature is supported and what effects this might have. Refer to the host module's documentation for information about hot-swap support.

#### **NOTE**

Hot swapping a card in a host module that does not support the hot-swap feature does not damage the module, but can cause the card to behave erratically. If you are unsure of hot-swap support, DIGITAL recommends that you install the card into a module that is powered down.

The installation instructions in this chapter are applicable to both cards described in this manual.

### **In This Chapter**

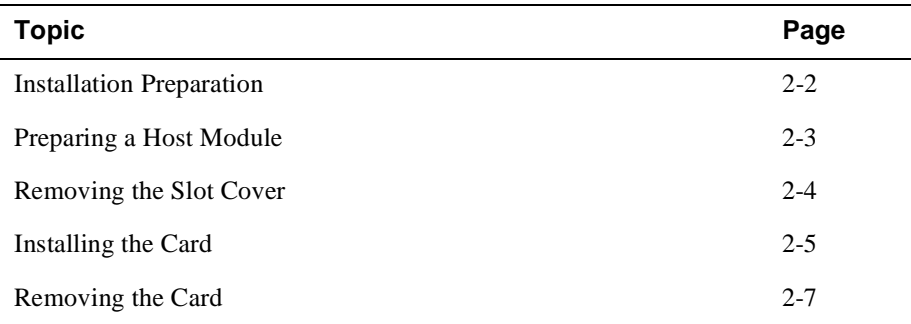

Installation Preparation

### **Installation Preparation**

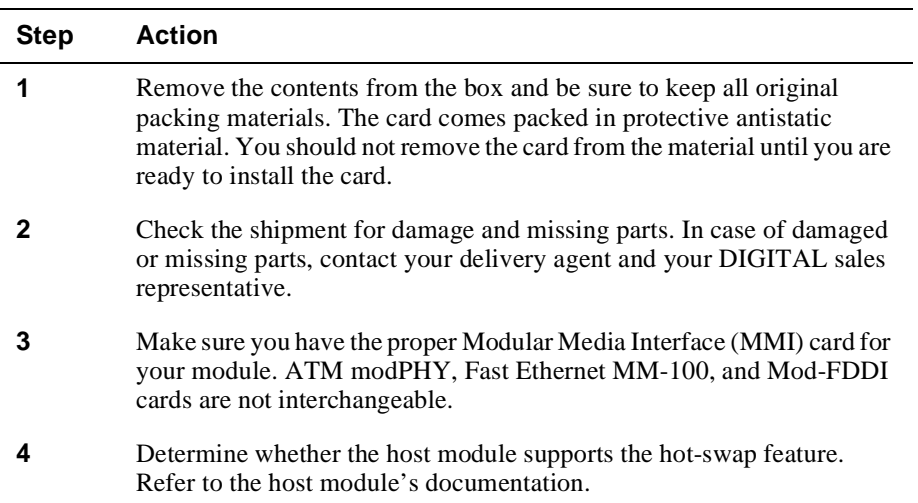

To prepare to install the card into the host module, complete the following steps:

### **Required Tools**

DIGITAL recommends the use of, but does not supply, the following tools to install the cards:

- Phillips-head screwdriver
- Antistatic grounding strap and grounded work surface

### **CAUTION**

Static electricity can damage modules and electronic components. DIGITAL recommends using a grounded antistatic wrist strap and a grounded work surface when handling any modules.

Preparing a Host Module

÷,

# **Preparing a Host Module**

To prepare your host module for the card installation, complete the following steps:

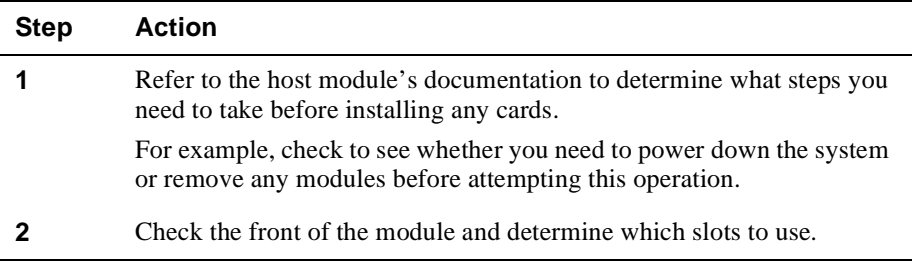

After you have completed these steps, go to the following sections:

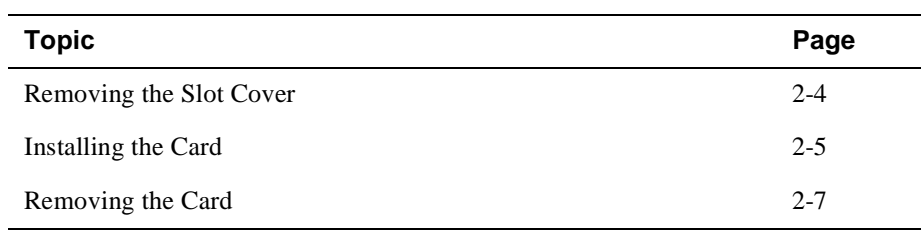

Removing the Slot Cover

# **Removing the Slot Cover**

To remove the host module's slot cover (Figure 2-1), complete the following steps:

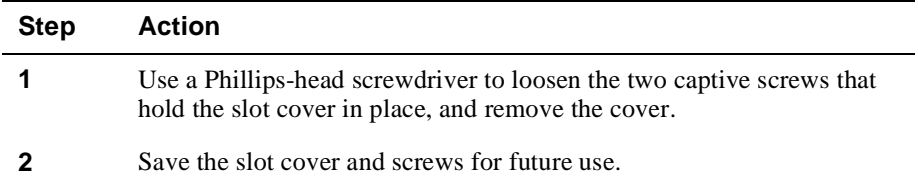

### **Figure 2-1: Removing the Slot Cover**

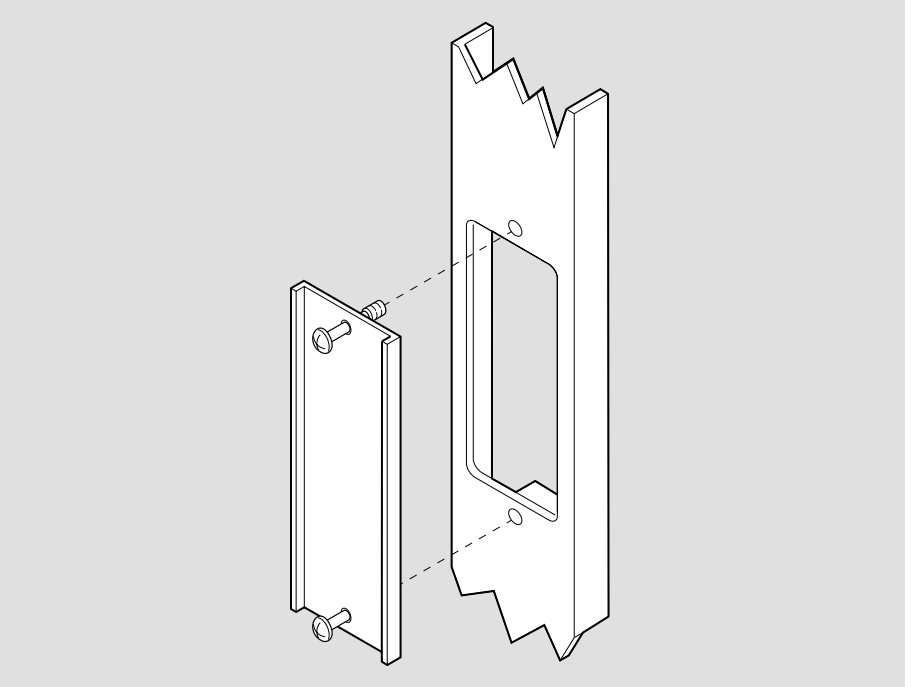

LKG-09986-96F

Installing the Card

# **Installing the Card**

To install the card into a host module (Figure 2-2), complete the following steps:

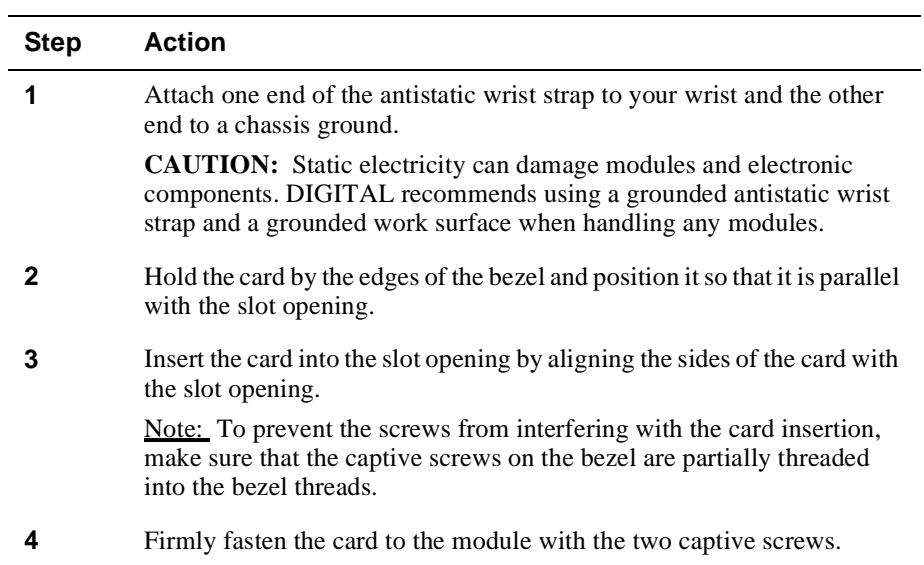

Installing the Card

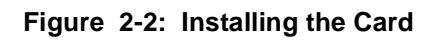

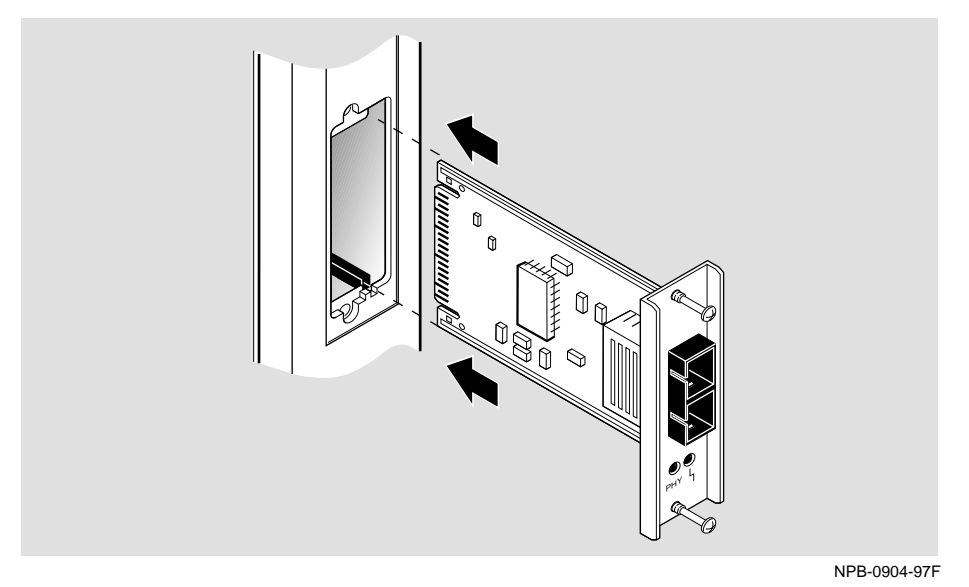

Removing the Card

# **Removing the Card**

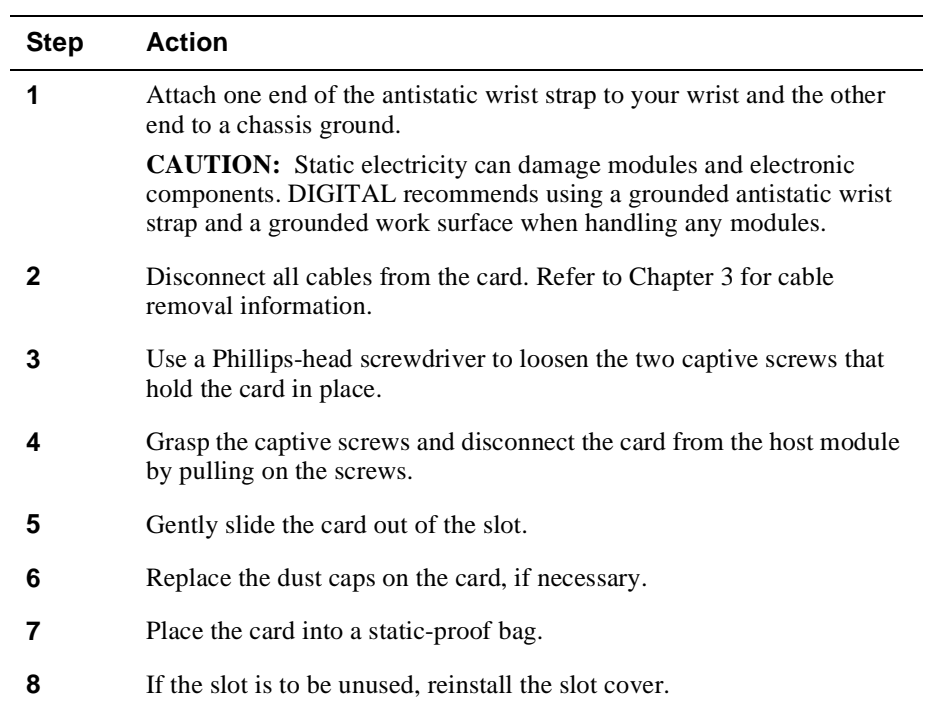

To remove a card from the host module (Figure 2-3), complete the following steps:

Removing the Card

### **Figure 2-3: Removing the Card**

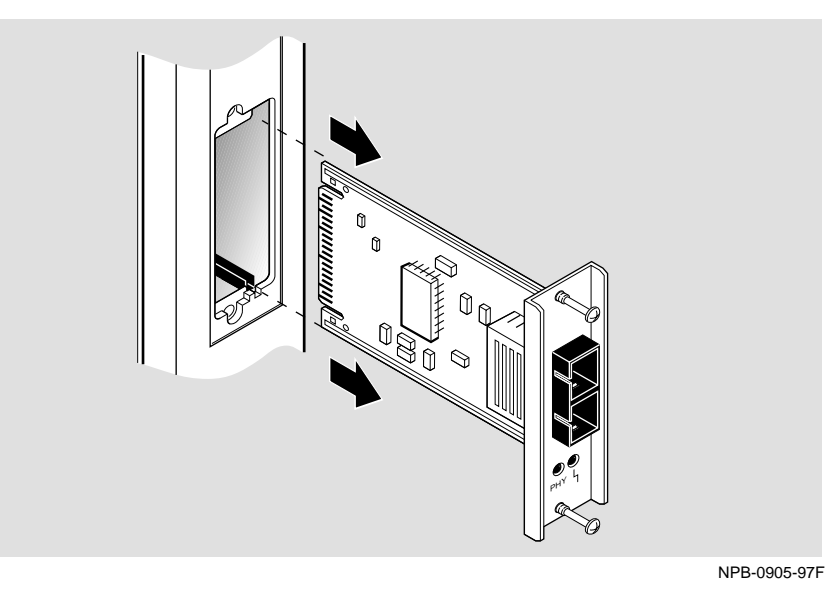

# **Chapter 3**

# **Connecting and Removing Cables**

## **Overview**

### **Introduction**

This chapter describes the connection and removal of cables for each type of physical media interface used in a card. This information applies to both types of cards.

### **In This Chapter**

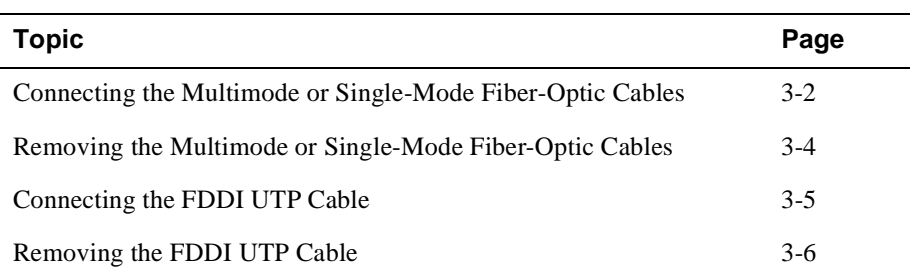

Connecting the Multimode or Single-Mode Fiber-Optic Cables

### **Connecting the Multimode or Single-Mode Fiber-Optic Cables**

This section describes the media connection information for the multimode or singlemode fiber-optic cables.

#### **WARNING**

Some fiber-optic equipment can emit laser or infrared light that can injure your eyes. Never look into and optical fiber or connector port. Always assume the cable is connected to a light source.

To connect the cables, (Figure 3-1) complete the following steps:

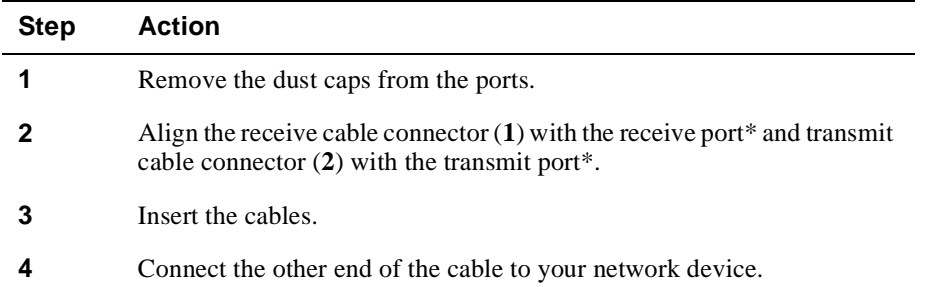

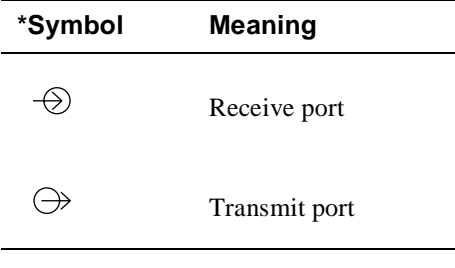

#### **NOTE**

Make sure that the bend radius of any fiber-optic cable is 2.5 cm (1 in) or greater. To avoid optical power loss, do not touch the fiber ends.

Connecting the Multimode or Single-Mode Fiber-Optic Cables

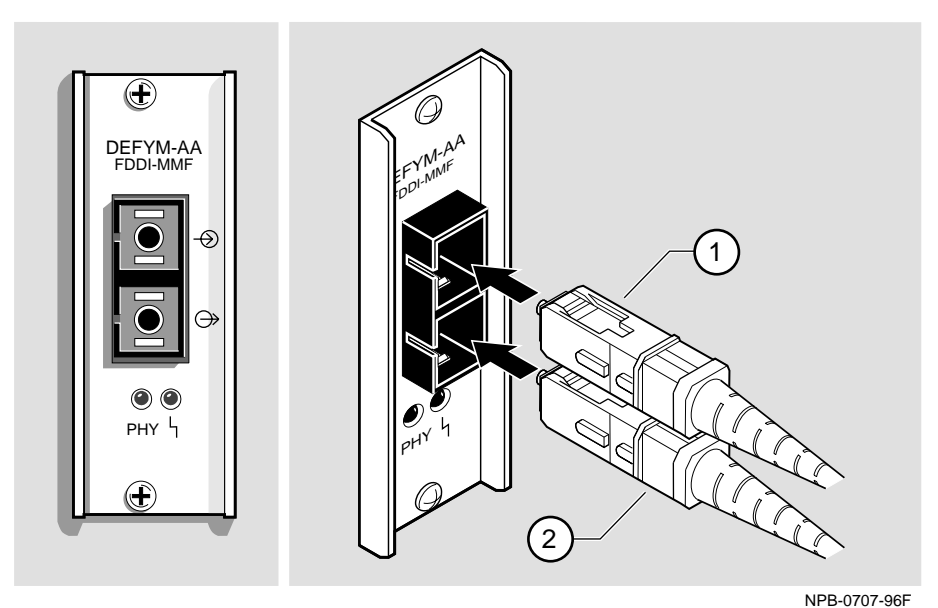

**Figure 3-1: Connecting the Multimode and Single-Mode Fiber-Optic Cables**

Although Figure 3-1 shows a multimode fiber-optic cable, the example also represents how you would connect the single-mode fiber-optic cable to the Mod-FDDI card.

Removing the Multimode or Single-Mode Fiber-Optic Cables

### **Removing the Multimode or Single-Mode Fiber-Optic Cables**

To remove the cables (Figure 3-2), complete the following steps:

| <b>Step</b> | <b>Action</b>                                                                                    |
|-------------|--------------------------------------------------------------------------------------------------|
|             | Pull the receive cable connector $(1)$ and the transmit cable connector $(2)$<br>from the ports. |
|             | Remove the other end of the cables from your network device.                                     |
|             | Replace the dust caps.                                                                           |

**Figure 3-2: Removing the Multimode or Single-Mode Fiber-Optic Cables**

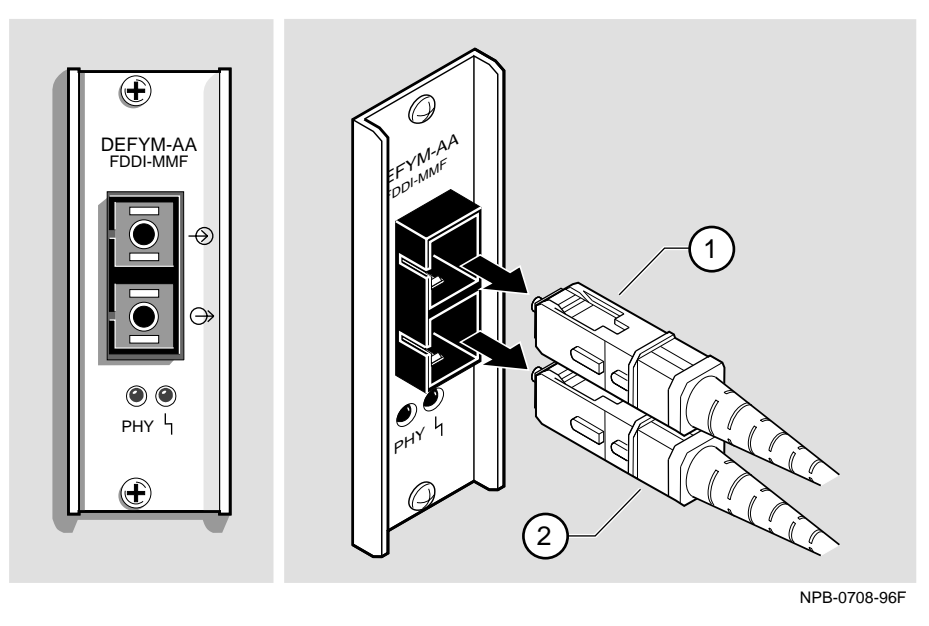

Although Figure 3-2 shows a multimode fiber-optic cable, the example also represents how you would connect the single-mode fiber-optic cable to the Mod-FDDI card.

Connecting the FDDI UTP Cable

# **Connecting the FDDI UTP Cable**

This section describes the media connection information for the FDDI UTP cables.

To connect the FDDI UTP cable (Figure 3-3), complete the following steps:

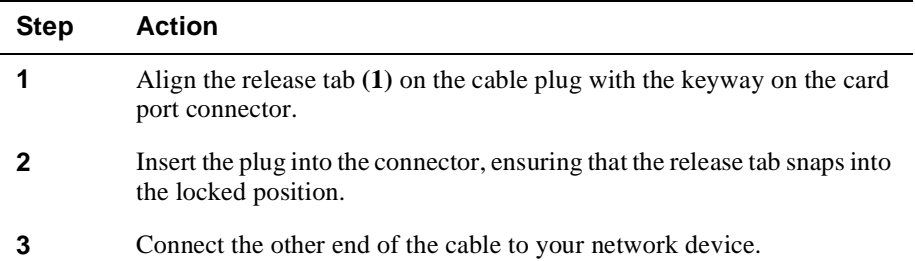

### **Figure 3-3: Connecting the FDDI UTP Cables**

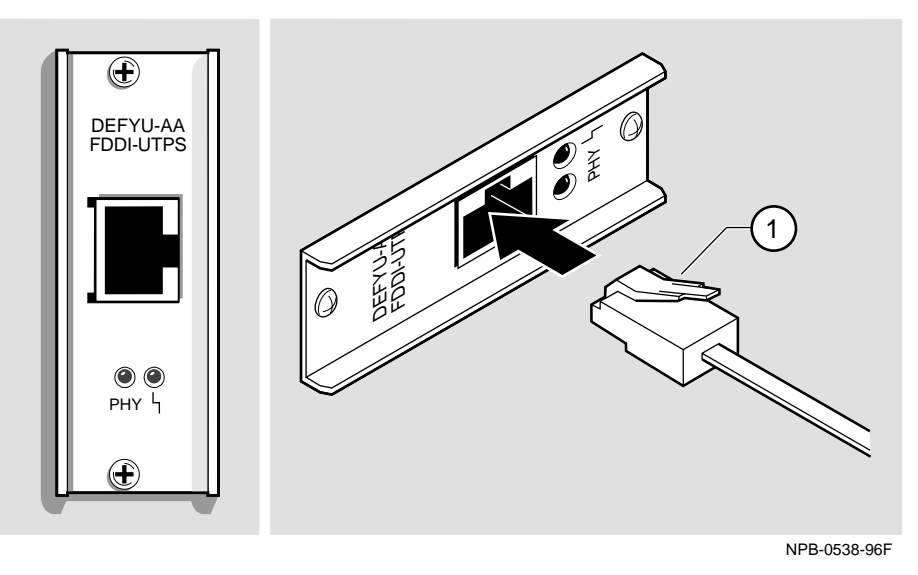

Removing the FDDI UTP Cable

# **Removing the FDDI UTP Cable**

To remove the FDDI UTP cable (Figure 3-4), complete the following steps:

| <b>Step</b> | <b>Action</b>                                                            |
|-------------|--------------------------------------------------------------------------|
|             | Press the release tab $(1)$ on the cable plug, and disconnect the cable. |
|             | Remove the other end of the cable from your network device.              |

**Figure 3-4: Removing the FDDI UTP Cable**

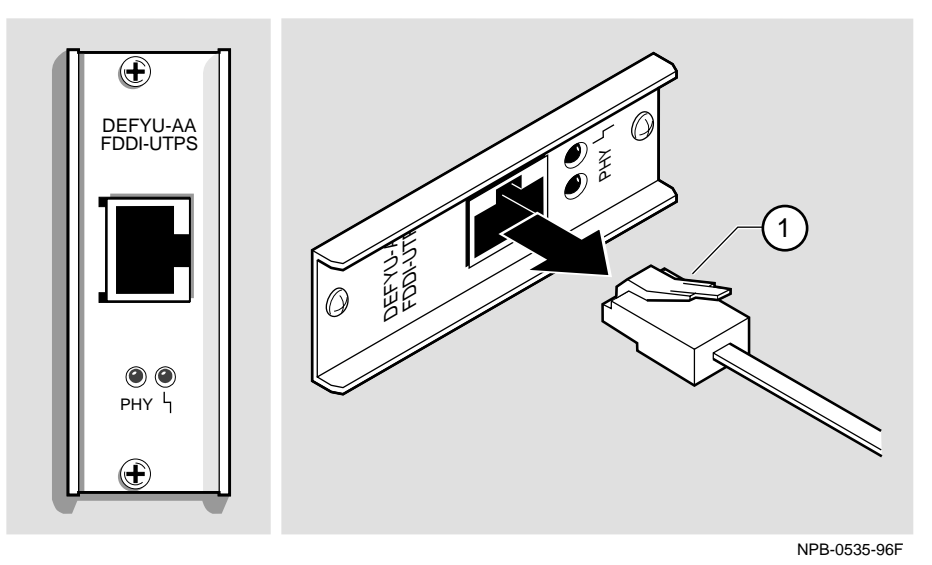

3-6 Connecting and Removing Cables

# **Chapter 4**

# **Using the Card**

## **Overview**

### **Introduction**

This chapter explains the operation of the FDDI Modular Media Interface (Mod-FDDI) cards. The instructions in this chapter apply to both types of Mod-FDDI cards.

After you install a card and before you can use it, the card must be initialized.

### **In This Chapter**

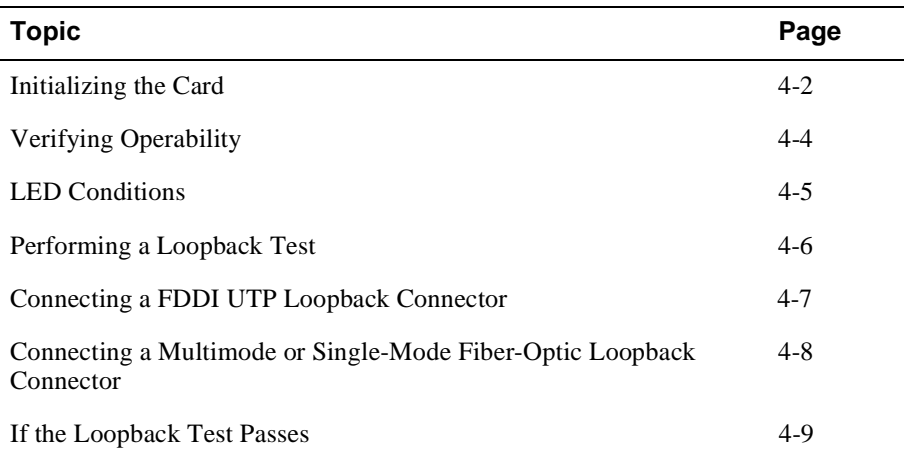

### **Initializing the Card**

The card should be initialized after insertion into your host module. Host modules that support the hot-swap feature perform this procedure automatically. Refer to your host module's documentation for information about module initialization and the hot-swap feature.

If you are installing the card into a powered-down module, you need to return power to the module. Once you return power to the module, the initialization procedure is performed automatically.

If you install the card into a module with power, and the module does not support the hot-swap feature, you need to turn off and restore the power to the module. Then, the module initializes the card.

After initialization, the two LEDs on the card provide information about its operation.

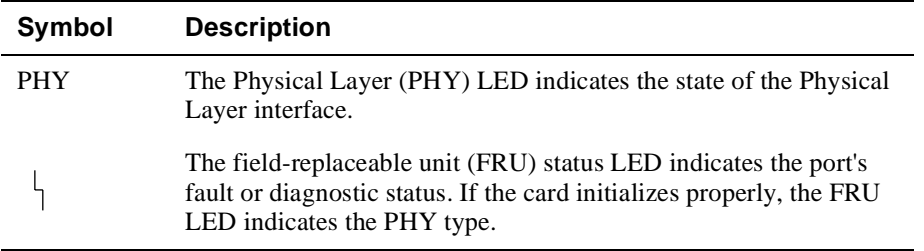

The following table describes what you might see after initialization, assuming that the port is directed to the front panel.

Initializing the Card

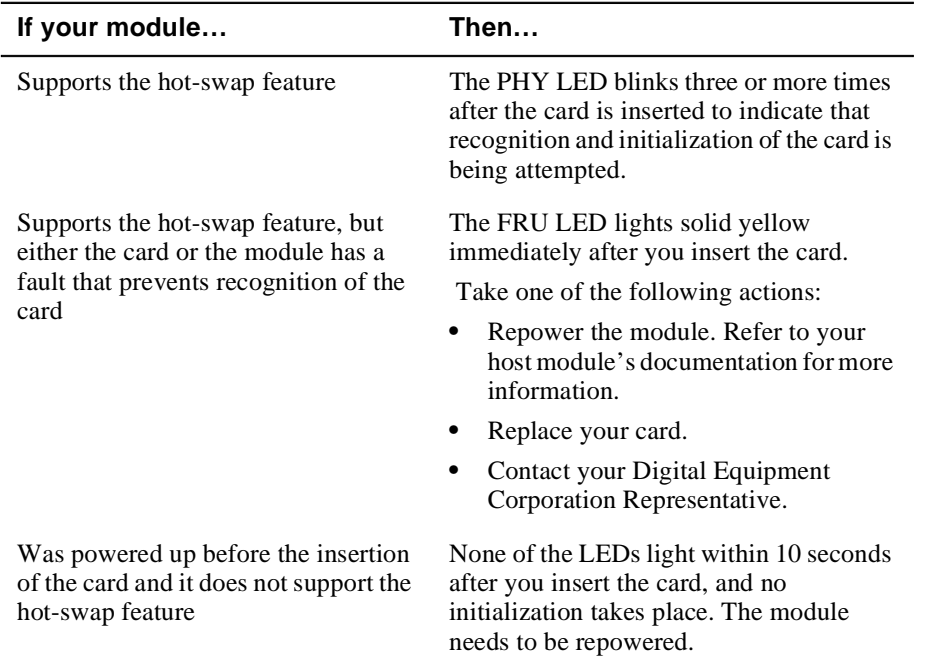

Table 4-1 describes other LED indications that occur after this point.

Verifying Operability

### **Verifying Operability**

l,

A card might be operational but inactive because it is not connected to a remote system. In this situation, the PHY LED is off.

The PHY LED should blink three or more times when you hot swap the Mod-FDDI card. If the card initializes properly, the FRU LED indicates the PHY type:

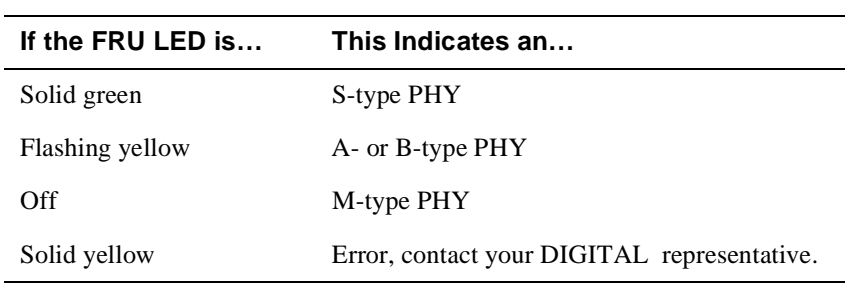

When the Mod-FDDI is connected to another system, verify that the connection is active by checking the LEDs. Refer to Table 4-1 to determine if you need to take any action.

### LED Conditions

# **LED Conditions**

Table 4-1 describes the conditions of the LEDs.

### **Table 4-1: LED Conditions**

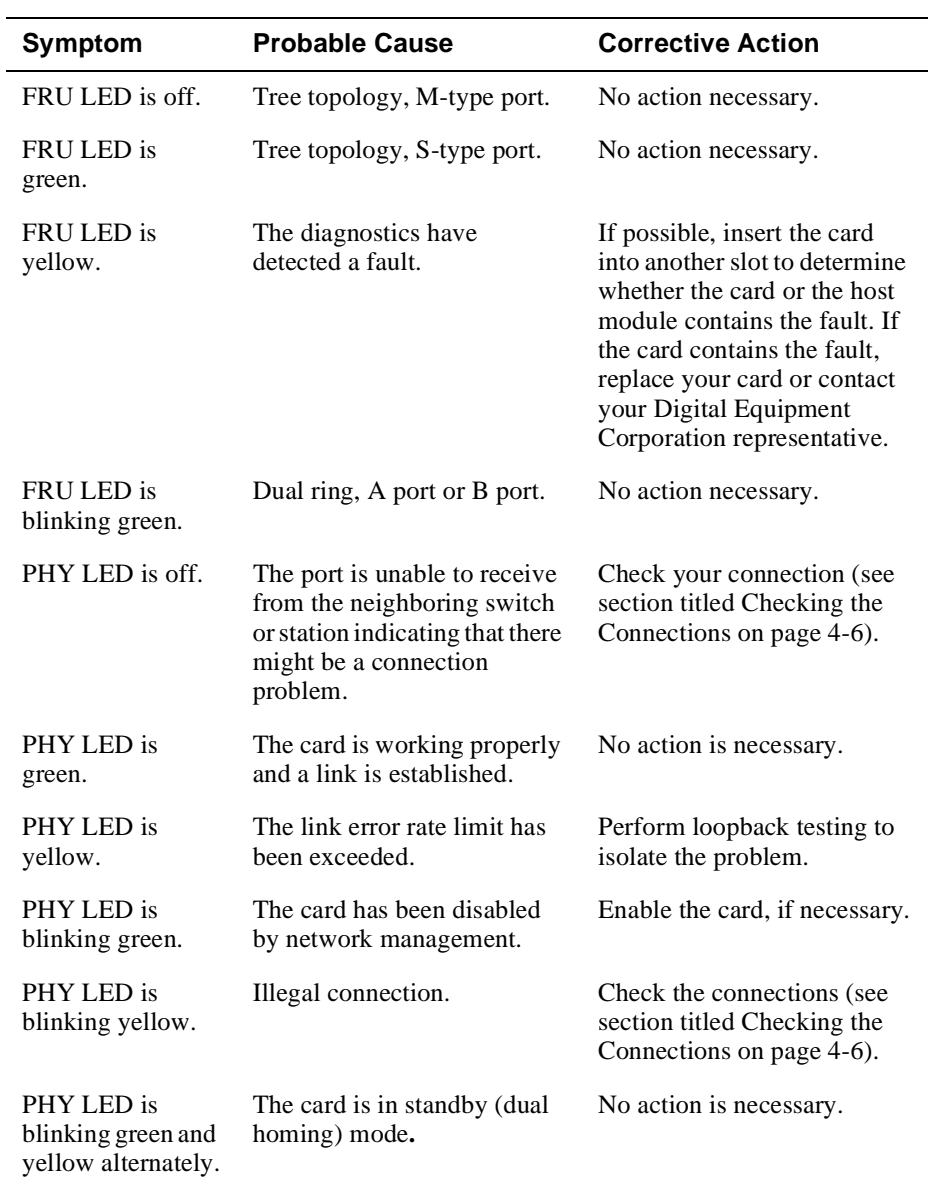

Performing a Loopback Test

### **Performing a Loopback Test**

Loopback connectors help to isolate your connection problems. Loopback testing verifies the ability of a port to transmit and receive data and isolates a problem to a particular element of a connection, that is, one of the ports or the media connecting them. Tests on the individual ports allow independent verification of each port as operational.

The loopback test configuration involves connecting a particular port's transmitter to its own receiver. (Special connectors or cables might be required.) If the loopback connectors are properly connected, the PHY LED activity depends on the PHY type.

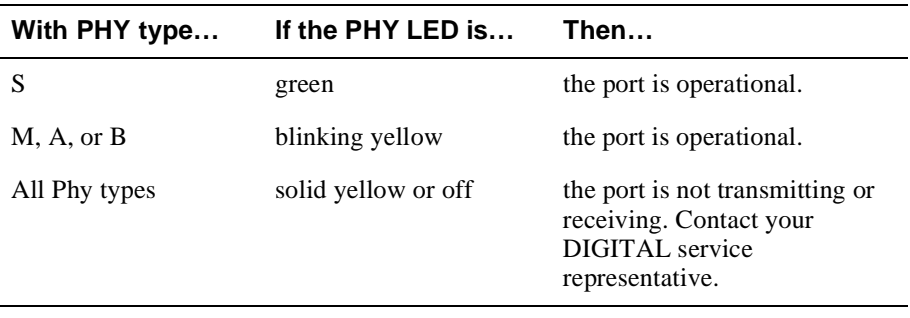

### **Checking the Connections**

Before performing the loopback test, check the following conditions:

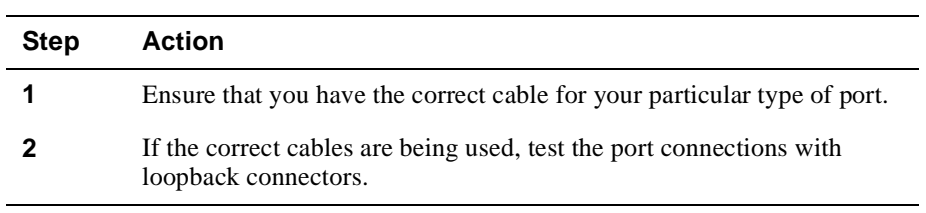

Connecting a FDDI UTP Loopback Connector

# **Connecting a FDDI UTP Loopback Connector**

To connect a FDDI UTP loopback connector, complete the following steps:

| <b>Step</b> | Action                                                                                                    |
|-------------|----------------------------------------------------------------------------------------------------|
|             | Remove the FDDI UTP cable from the card.                                                                          |
|             | Align the keyway on the loopback plug with the key on the connector.                                              |
|             | Insert the plug into the connector, ensuring that the locking clip on the<br>plug snaps into the locked position. |

**Figure 4-1: FDDI UTP Loopback Connector**

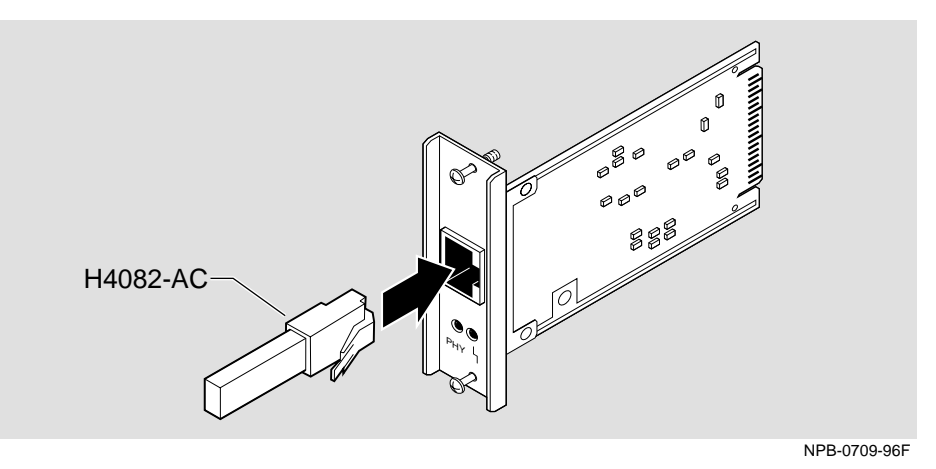

Using the Card 4-7

Connecting a Multimode or Single-Mode Fiber-Optic Loopback Connector

## **Connecting a Multimode or Single-Mode Fiber-Optic Loopback Connector**

To connect a multimode (see Figure 4-2) or single-mode loopback connector, complete the following steps:

| <b>Step</b> | Action                                                                                                    |
|-------------|----------------------------------------------------------------------------------------------------|
|             | Remove the cable from the card.                                                                                       |
|             | Line up the transmit cable connector with the transmit port and the<br>receive cable connector with the receive port. |
|             | Insert the loopback connector.                                                                                        |

**Figure 4-2: Connecting a Multimode Fiber-Optic Loopback Connector**

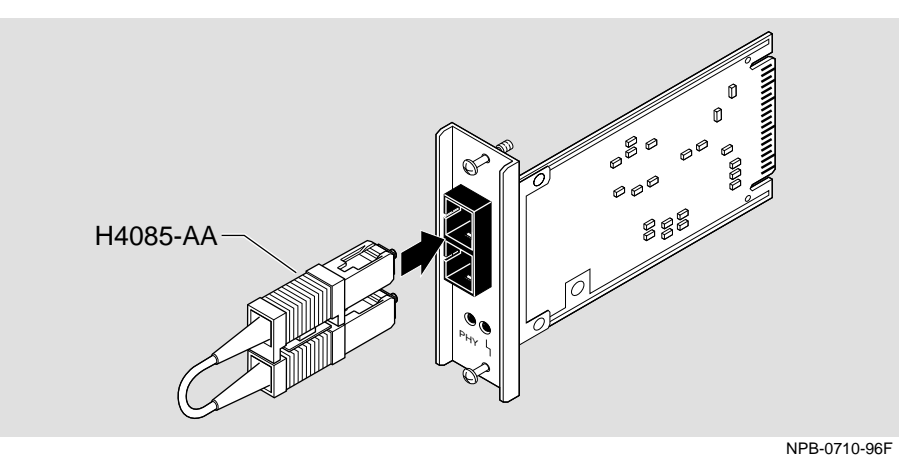

Refer to Appendix A for more information about the appropriate loopback connectors to use for testing different types of ports.

If the Loopback Test Passes

# **If the Loopback Test Passes**

If the port passes the loopback test, take one of the following actions:

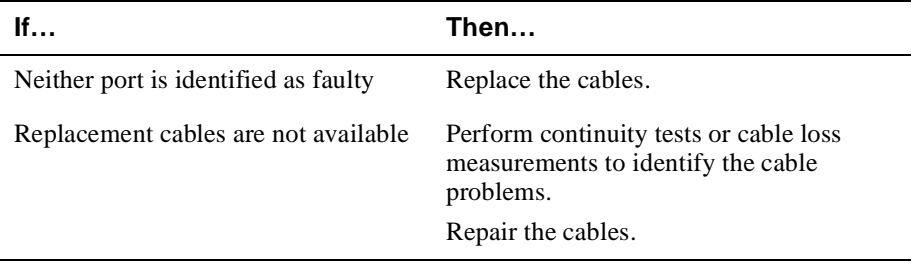

# **Appendix A**

# **Cable and Connector Information**

### **Overview**

This appendix describes cable and connector information and specifications for each cable type.

### **In This Appendix**

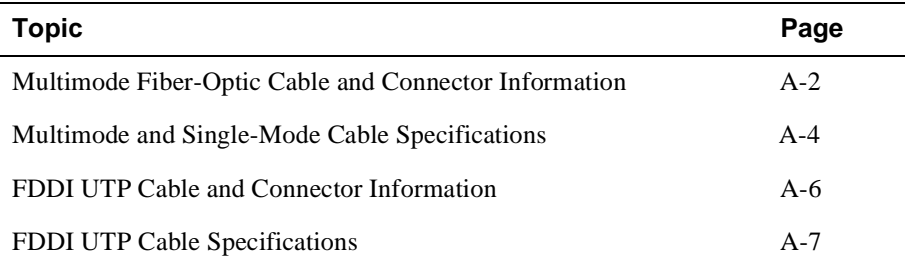

Multimode Fiber-Optic Cable and Connector Information

### **Multimode Fiber-Optic Cable and Connector Information**

The following multimode fiber-optic cables and loopback connectors are available from Digital Equipment Corporation:

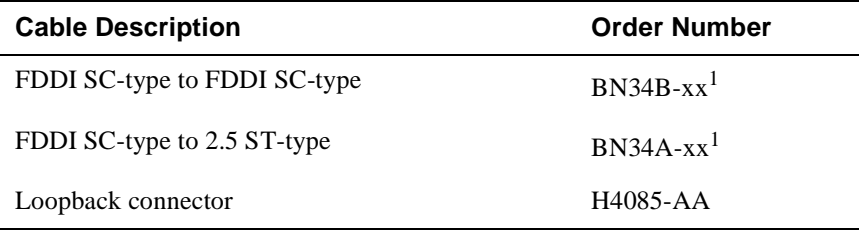

1 The symbol xx represents the cable length.The available cable lengths are described in the *OPEN DECconnect Applications Guide.*

Figure A-1 shows the multimode fiber-optic cable. Figure A-2 shows the multimode fiber-optic loopback connector.

If you connect your VNswitch 900 module to an optical bypass relay (OBR) device, you require an SC to ANSI media interface connector (MIC) cable assembly and an ANSI MIC to ANSI MIC coupler. The SC to ANSI MIC cable assembly is available from DIGITAL (BN34D-xx).

Multimode Fiber-Optic Cable and Connector Information

**Figure A-1: Multimode Fiber-Optic Cables**

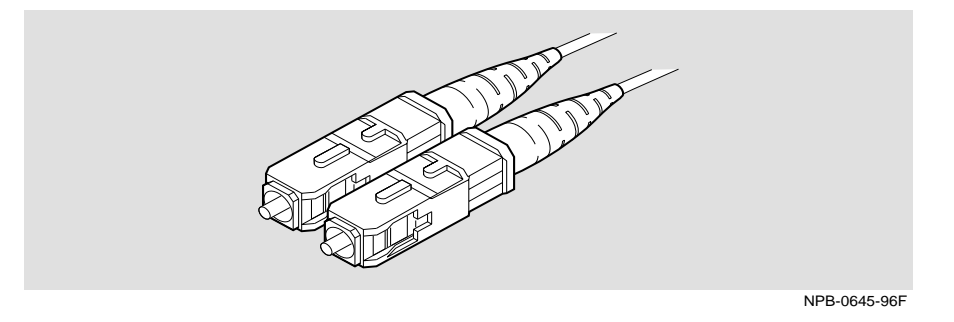

**Figure A-2: Multimode Fiber-Optic Loopback Connector**

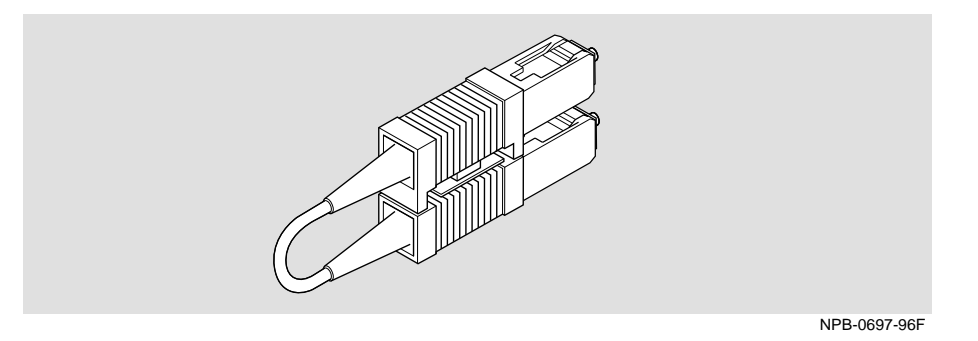

Multimode and Single-Mode Cable Specifications

## **Multimode and Single-Mode Cable Specifications**

### **Multimode Fiber-Optic Cable Specifications**

The multimode fiber-optic cables should adhere to the following specifications:

- EIA/TIA 492-AAAA
- $62.5/125 \,\mu m$
- SC connector
- $\bullet$  0 through 2 km
- 0 through 11 dB loss at 1300 nm (ANSI X3.166-1990, FDDI PMD)

### **Single-Mode Fiber-Optic Cable Specification**

The single-mode cables should adhere to the following specifications:

- Cable plant loss of between 12 dB and 22 dB (measured at a wavelength of 1300 nm).
- Cable plant attaches to the FDDI device through SC/PC-type connectors.
- Cables have an optical fiber that conforms to EIA/TIA 492CAAA and for which the cutoff wavelength is 1240 nm or less.
- Use inline loss elements with cables of less than 12 dB of loss. Use one of the following types of inline loss element, as appropriate:

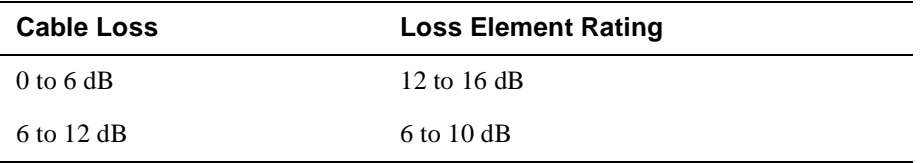

Multimode and Single-Mode Cable Specifications

 $\bigoplus$ 

• Use loss elements with the Mod-FDDI SC single-mode connector DEFYS-AA as appropriate for the far-end connection. The following table shows how to determine the placement of loss elements when connecting modules that use DIGITAL FDDI single-mode connectors:

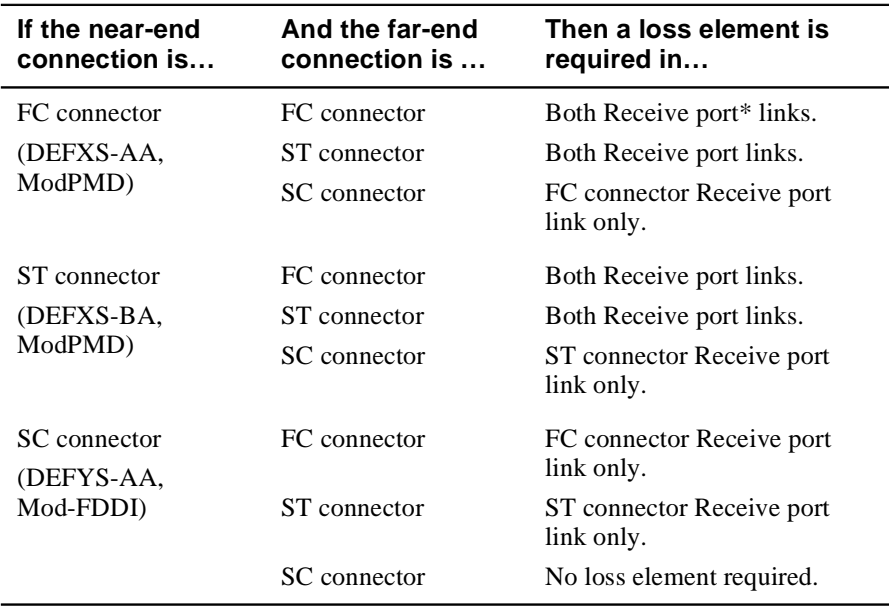

\* The following symbol indicates the Receive port:

.

FDDI UTP Cable and Connector Information

## **FDDI UTP Cable and Connector Information**

The following FDDI UTP cables and loopback connectors are available from Digital Equipment Corporation:

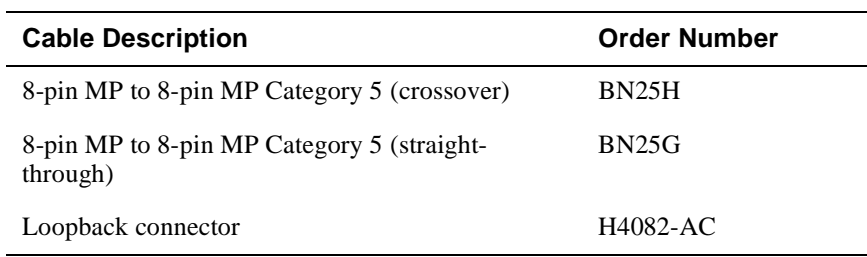

BN25H contains crossover wiring. BN25G contains straight-through wiring. Refer to the *OPEN DECconnect Applications Guide* for information about installed wiring and other configurations. Figure A-3 and Figure A-4 show the UTP FDDI cable and loopback connector.

#### **Figure A-3: FDDI UTP Cable**

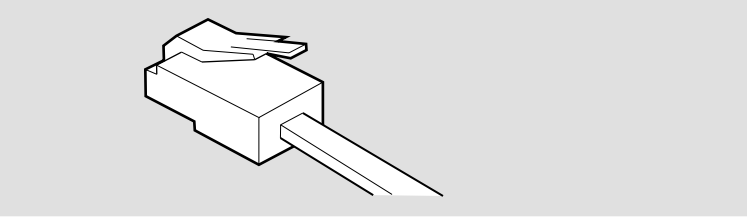

NPB-0602-96F

#### **Figure A-4: FDDI UTP Loopback Connector**

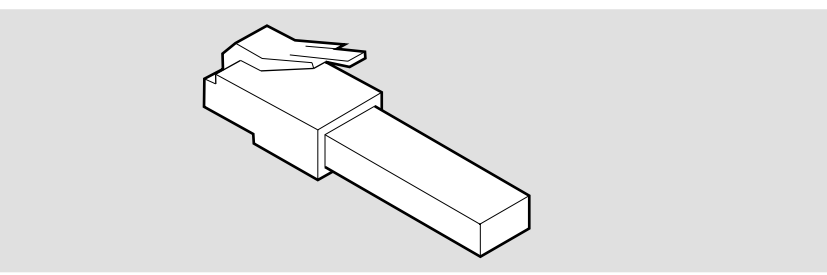

FDDI UTP Cable Specifications

## **FDDI UTP Cable Specifications**

The FDDI UTP cables should meet the requirements of EIA/TIA-568B for Category 5 twisted-pair for FDDI installation.

### **8-Pin MJ Connector**

Figure A-5 shows the 8-pin MJ connector and its pin assignments:

#### **Figure A-5: 8-Pin MJ Connector**

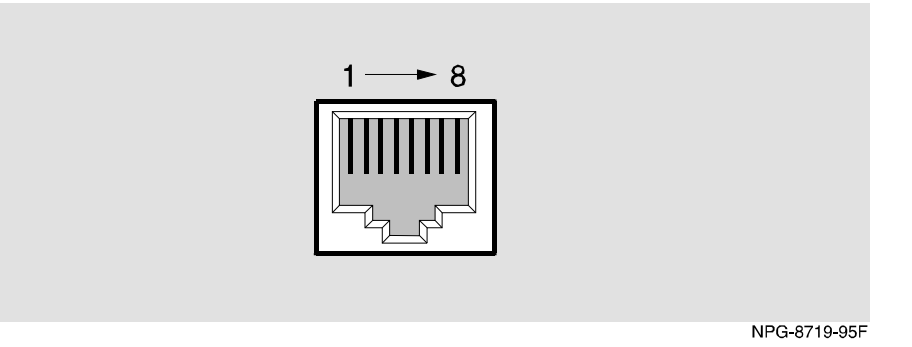

Table A-1 lists the pin assignments for the FDDI UTP 8-pin MJ connector.

**Table A-1: 8-Pin MJ Pin Assignments**

| <b>Pin</b> | <b>Assignment</b> | <b>Pin</b> | <b>Assignment</b> |
|------------|-------------------|------------|-------------------|
|            | $Transmit +$      | 5          | Unused            |
| 2          | Transmit -        | 6          | Unused            |
| 3          | Unused            |            | $Receive +$       |
|            | Unused            | 8          | Receive -         |